Last Name 1

Student's Name

Department, Institutional Affiliation

Course Name and Number

Professor's Name

Due Date

#### **An Introduction to Deep Learning Using MATLAB**

### **Deep Learning**

A branch of machine learning called "deep learning" is devoted to teaching artificial neural networks how to carry out different tasks (Bengio.et al 2017). In this MATLAB-based project, we apply a feedforward neural network to a basic binary classification problem and introduce deep learning using a synthetic dataset.

### **Feedforward Neural Network**

We learned the decision boundary between two classes in a synthetic dataset using a feedforward neural network, which is a basic kind of neural network (Chen. et al. 2022). With ten neurons in its hidden layer, this network has sufficient capabilities to record the underlying link between features and labels.

# Figure 1:

## **Neural Network Model**

Feed-Forward Neural Network (view)

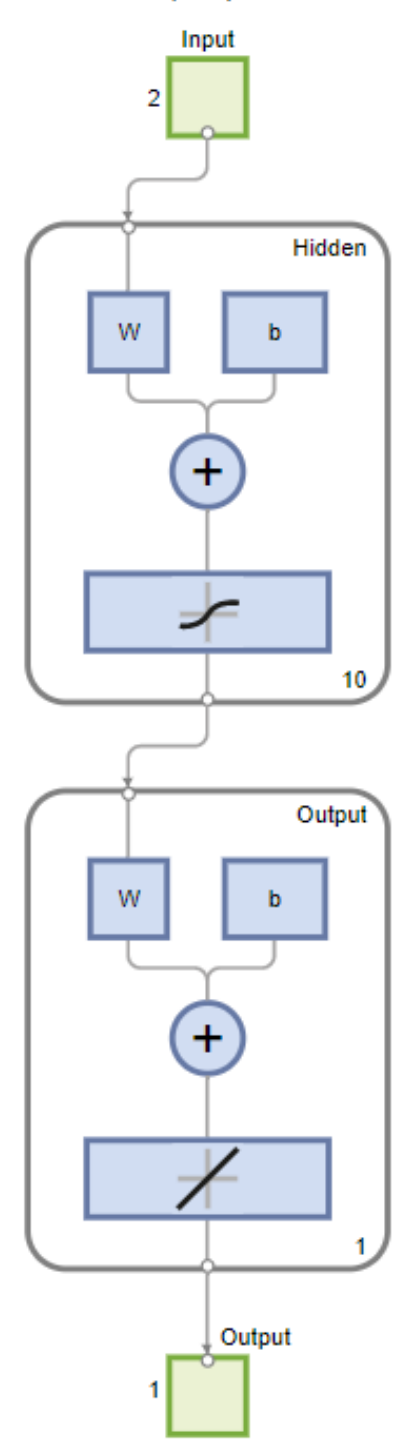

### **Data Preparation**

To begin, we generate a synthetic dataset with 200 samples, each having two features. We set a random seed for reproducibility. The dataset is then split into training and testing sets with a 20% holdout for testing.

Figure 2:

**Screenshot showing Data Generation and Splitting**

```
model.m \mathbb{X} modelM.m \mathbb{X} +
          % Deep Learning Introduction in MATLAB (with a Synthetic Dataset)
 \mathbf{1}\overline{2}3
          % Generate a synthetic dataset
          rng(0); % Set random seed for reproducibility
 \overline{4}\overline{5}num samples = 200;
 6
          X = rand(num\_samples, 2); % Two features
 \overline{7}Y = (X(:, 1) + X(:, 2) > 1); % Binary classification (simple linear boundary)
 8
          % Split the dataset into training and testing sets
910
          cv = cvpartition(Y, 'HoldOut', 0.2);XTrain = X(training(cv), :);11YTrain = Y(training(cv));12
13
          XTest = X(test(cv), :);14
          YTest = Y(test(cv));15
```
### **Model Building/Implementation**

Using the training data, we build a feedforward neural network and train it. Based on the given features, the network is intended to learn the decision boundary that separates the two classes.

Figure 3:

### **Screenshot showing the Neural Network Implementation in Matlab**

```
media approximation
 % Create a simple feedforward neural network
 net = feedforwardnet(10); % 10 hidden neurons
 net = train(net, XTrain', YTrain');
 % Make predictions on the test set
 YPred = net(XTest');% Calculate accuracy
 accuracy = sum(round(YPred) == YTest) / length(YTest) * 100;% Display the results
 disp(['Accuracy: ' num2str(accuracy) '%']);
```
# Figure 4:

# **Screenshot showing the Training Report**

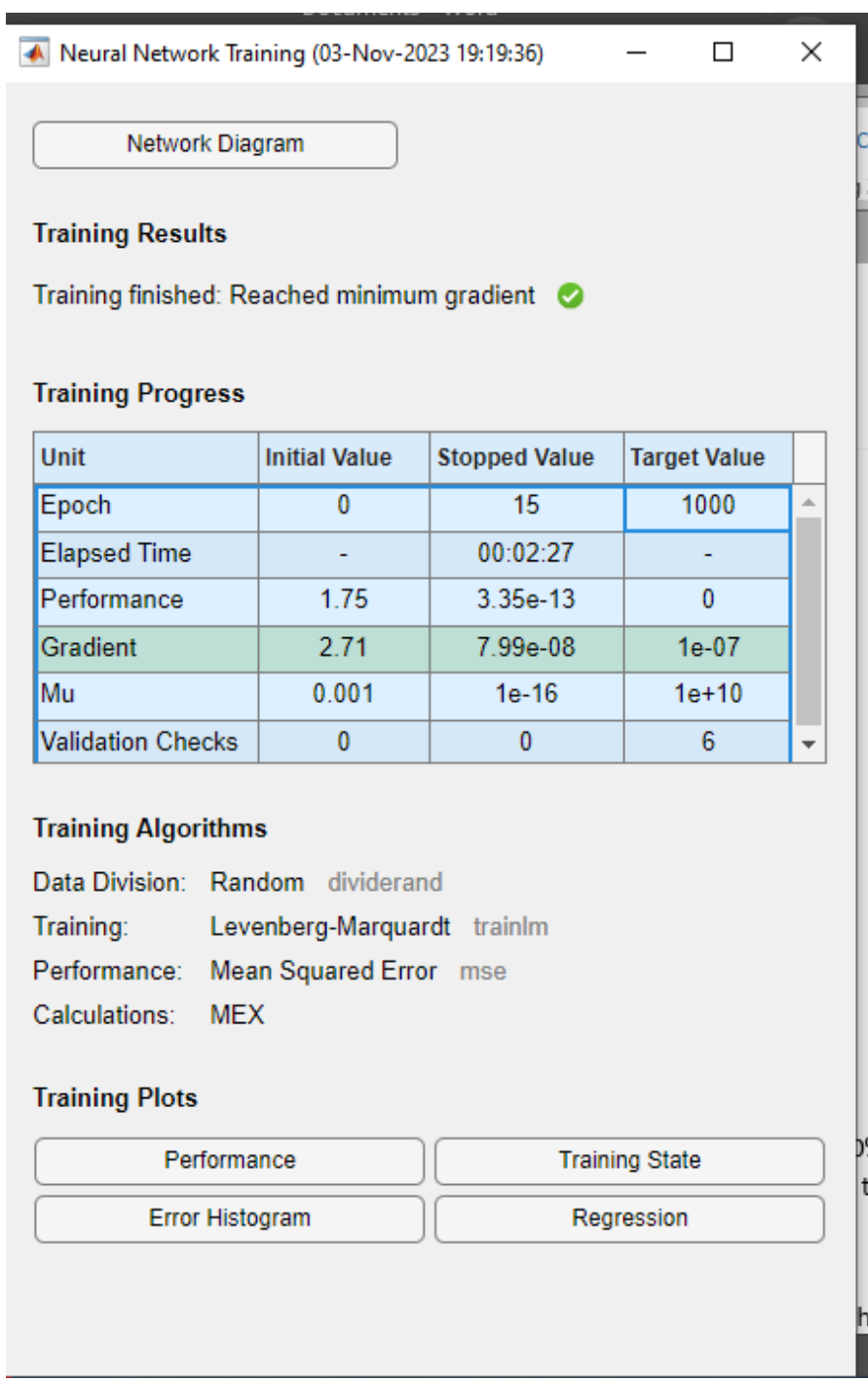

**Results and Discussion**

The accuracy of the model trained on the test dataset is calculated and found to be 50%.

This result indicates that the model is not effectively learning the underlying relationship between the features and the labels.

### Figure 5:

### **Screenshot showing the Accuracy Value obtained**

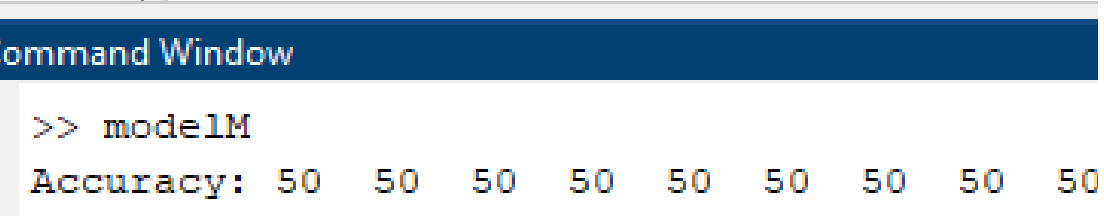

The decision boundary is also visualized using a contourplot.

### Figure 6:

### **Decision Boundary Plot**

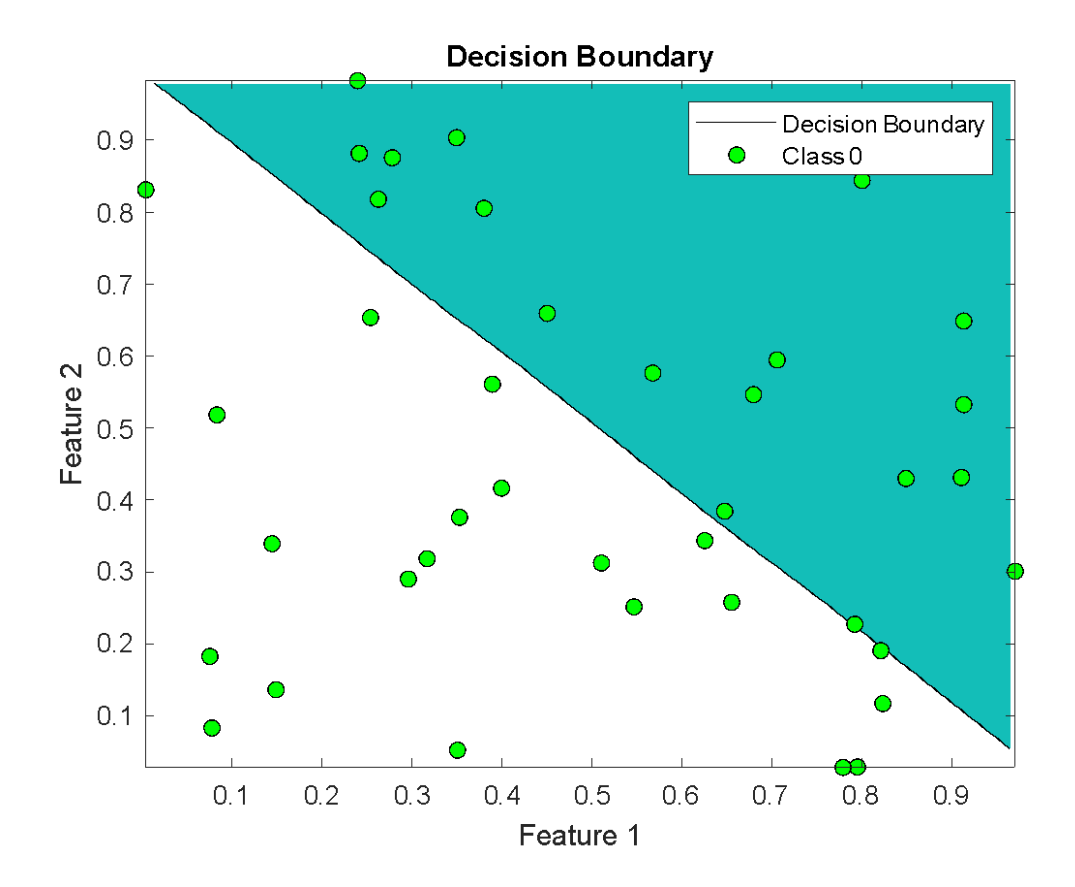

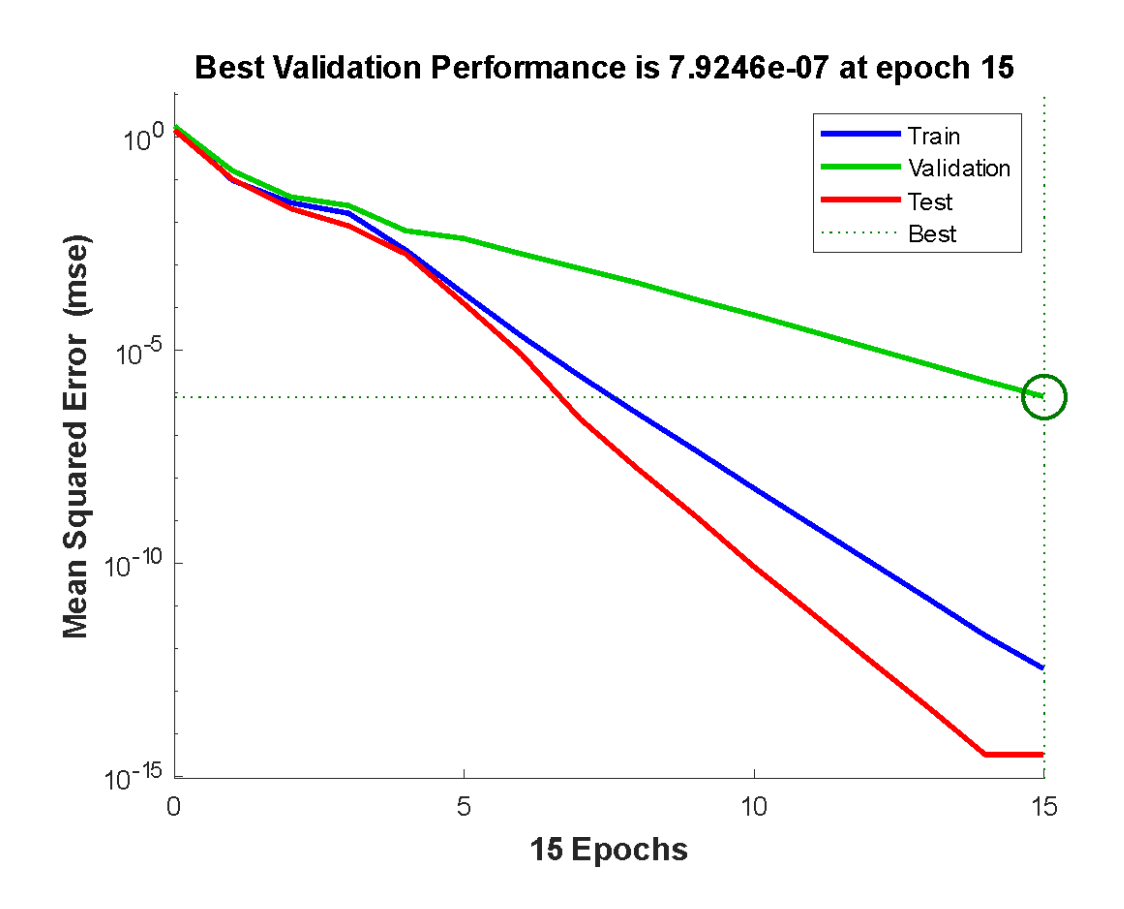

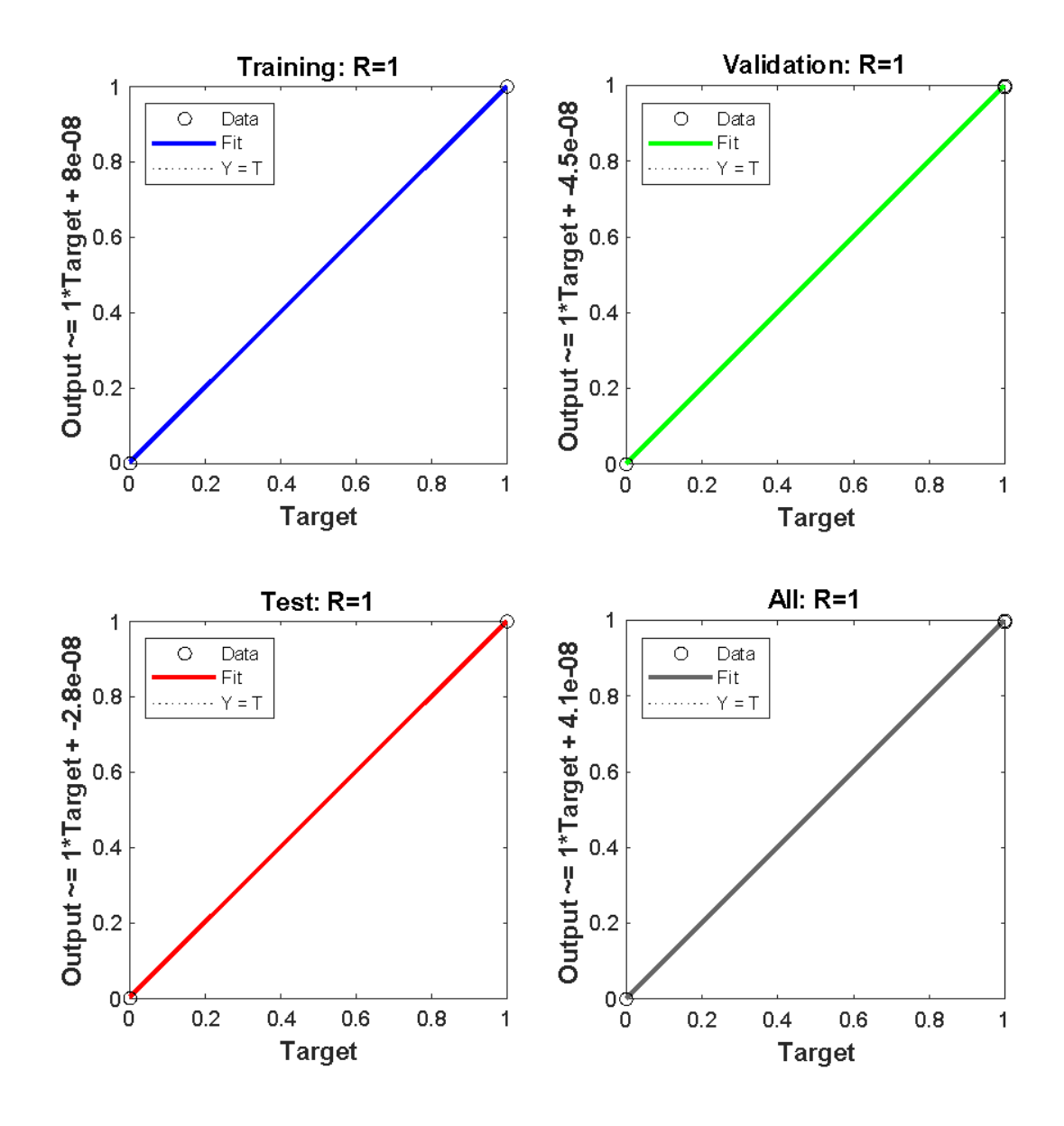

### **Conclusion**

In this introductory exercise, we used MATLAB to implement a basic deep learning model. Although the model shows the fundamental stages of data preparation, model construction, and evaluation, the problem's simplicity and the model's architecture limit the model's performance. To attain superior outcomes in intricate, real-world situations, deep learning models with suitable architectures are essential.

## **References**

- Bengio, Y., Goodfellow, I., & Courville, A. (2017). Deep learning (Vol. 1). Cambridge, MA, USA: MIT press.
- Chen, Y., Zhang, C., Liu, C., Wang, Y., & Wan, X. (2022). Atrial fibrillation detection using a feedforward neural network. Journal of Medical and Biological Engineering, 42(1), 63-73.